# **Carte Cadeau E.Leclerc**

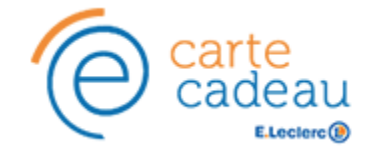

**Contenu** 

Plus d'information

[Comment intégrer le moyen de paiement ?](https://docs.monext.fr/pages/viewpage.action?pageId=747146120)

[Quel est le parcours utilisateur ?](#page-0-0) [Quel est le reporting disponible ?](#page-2-0) [Pages associées](#page-2-1)

## Qu'est-ce que le paiement carte cadeau Leclerc ?

La carte cadeau Leclerc est valable un an dans tous les magasins et concepts E.Leclerc. Elle est une carte

La carte est disponible en support électronique ou plastique, elle est associée à un compte prépayé d'un montant compris entre 10 et 250 €. La carte peut être financé seul ou à plusieurs mais elle ne pourra être rechargée. Elle dispose d'un numéro à 13 chiffres ainsi qu'un code PIN à 4 chiffres.

La carte pourra être associée à un paiement complémentaire de type CB, VISA, MASTERCARD, AMEX ou une nouvelle carte cadeau.

Pour plus d'information : <https://www.e-cartecadeauleclerc.fr/>ത

### Les fonctions disponibles

Payline autorise les fonctionnalités suivantes :

- Le paiement à la commande.
- Le paiement complémentaire.

Ce moyen de paiement est disponible en Widget.

#### **Traitement synchrone/asynchrone**

Le traitement du paiement est réalisé en mode synchrone. Le commerçant reçoit la réponse en temps réel.

### <span id="page-0-0"></span>Quel est le parcours utilisateur ?

L'expérience utilisateur d'un paiement se résume à :

- 1. Le consommateur valide sa commande sur votre site marchand.
- 2. Il sélectionne le moyen de paiement carte cadeau Leclerc.
- 3. Il saisit les informations de sa carte cadeau Leclerc (Numéro et PIN).
- 4. Payline affiche le montant à payer et le solde de la carte cadeau.
- 5. Payline affiche le ticket de paiement.

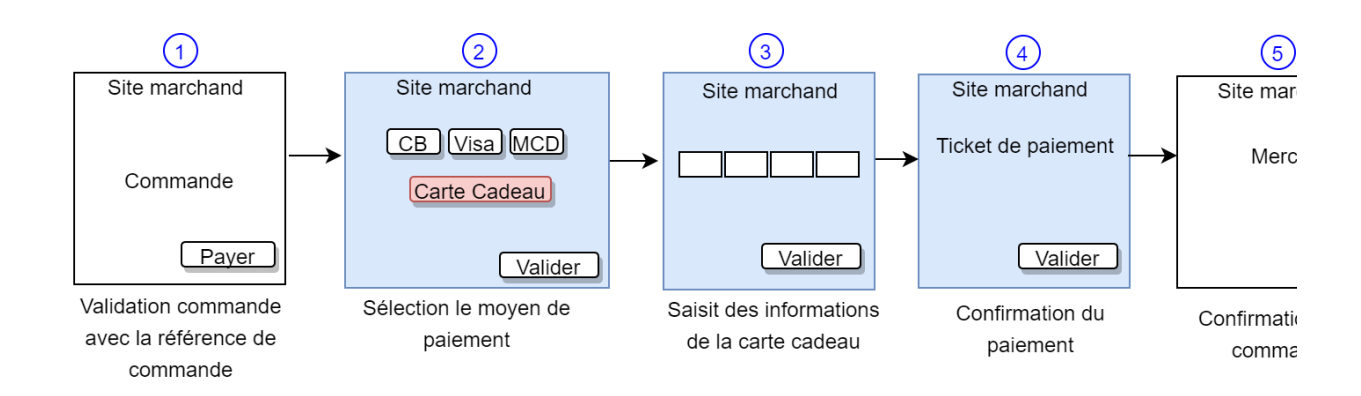

#### **Parcours utilisateur d'un paiement carte cadeau Leclerc avec paiement complémentaire**

#### **Étape 1** :

#### **Étape 2 :**

Initialisation du formulaire de paiement.

Montant total: 10,00 EUR

**CARTE** CADEAU **O** 

Utiliser cette carte

**CE VISA** 

Payline | 8 Paiement sécurisé

Numéro de carte

PIN ନ

Le consommateur renseigne les informations de la carte cadeau Edel et valide la carte.

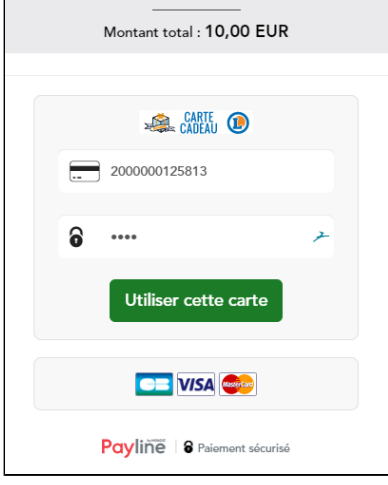

#### **Étape 3 :**

Le solde restant de la carte cadeau s'affiche. Le consommateur peut définir le montant à débiter sur sa carte cadeau Edel.

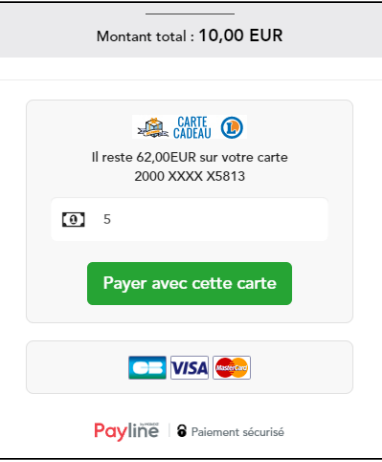

#### **Étape 4 :**

Le consommateur sélectionne le moyen de paiement complémentaire de son choix (optionnel).

#### **Étape 5 :**

Le consommateur renseigne les informations de son paiement complémentaire et finalise le paiement.

Payline affiche le ticket de paiement.

**Étape 6 :**

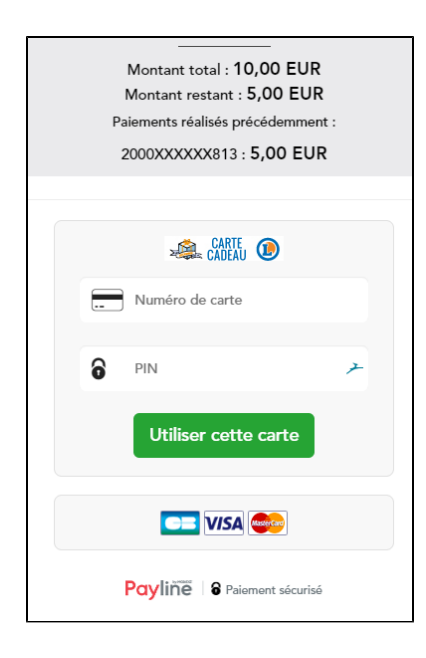

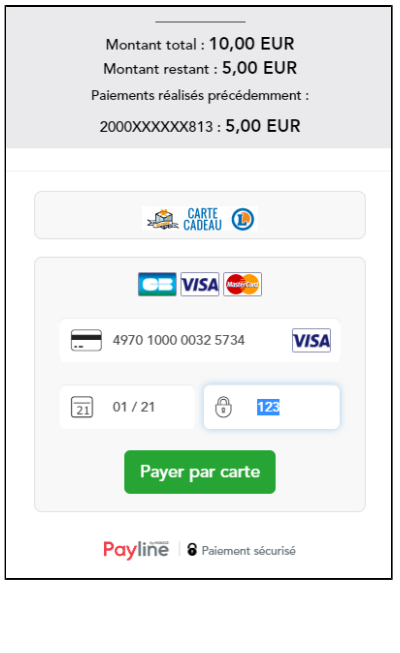

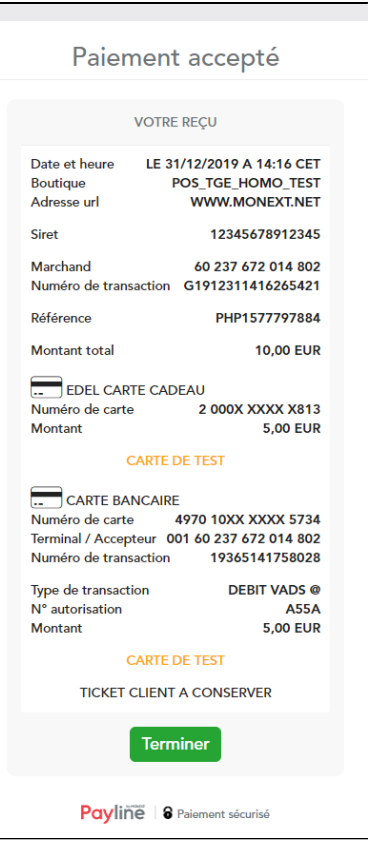

# <span id="page-2-0"></span>Quel est le reporting disponible ?

Les transactions apparaissent dans le backoffice Payline en temps réel et dans les fichiers de reporting suivants :

- Fichier des transactions :
	- le paiement carte cadeau apparaît comme une transaction "Autorisation+Validation".
	- le paiement complémentaire apparaît comme une nouvelle transaction. Elle est liée par la référence commande et par le champ Transaction\_Origin\_ID.

### <span id="page-2-1"></span>Pages associées

[Total GR \(ancienne version\)](https://docs.monext.fr/pages/viewpage.action?pageId=747145695)